### **Cloud Macs for Development and Beyond**

### Presented by: Roger Herling (he/him) & Dave Siederer (he/him)

# **Mac in a Hurry**

Specialist Solutions Architect, EC2 Mac Amazon Web Services

# 2028 MAGADMINS CONFERENCE

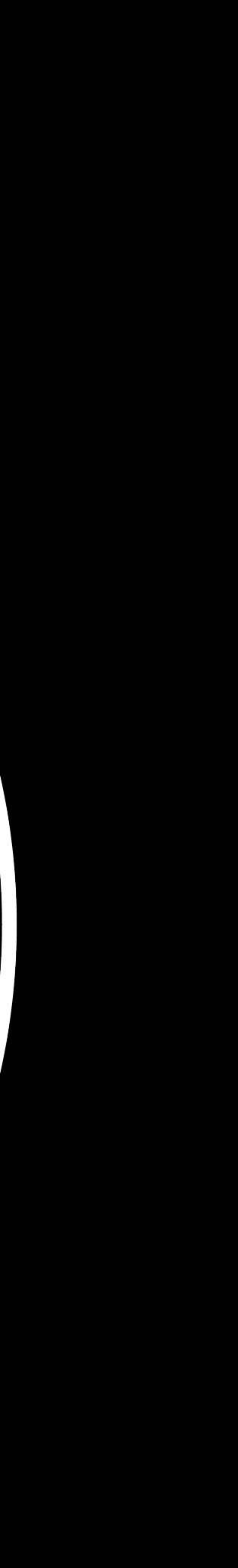

Apple/Jamf End User Computing Engineer McGraw Hill

# A Little About Us

## **Roger Herling (@rogerH)**

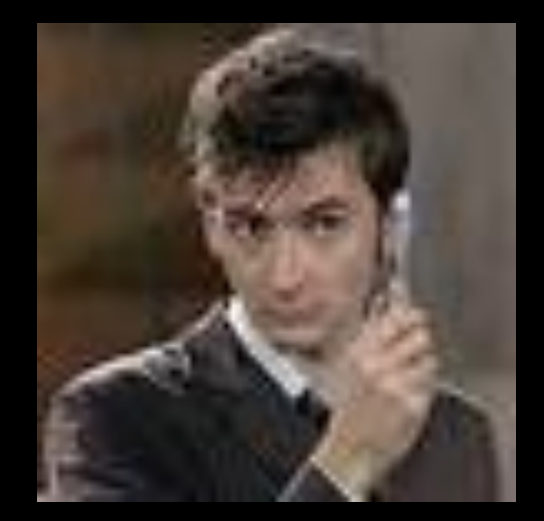

- Work for McGraw Hill
- Reformed Windows Guy
- 20+ years in IT
- Over 10 in the macOS world
- Manage over 4000 devices currently
- Married w/2Kids and 2 dogs
- Doctor Who and Lego nerd

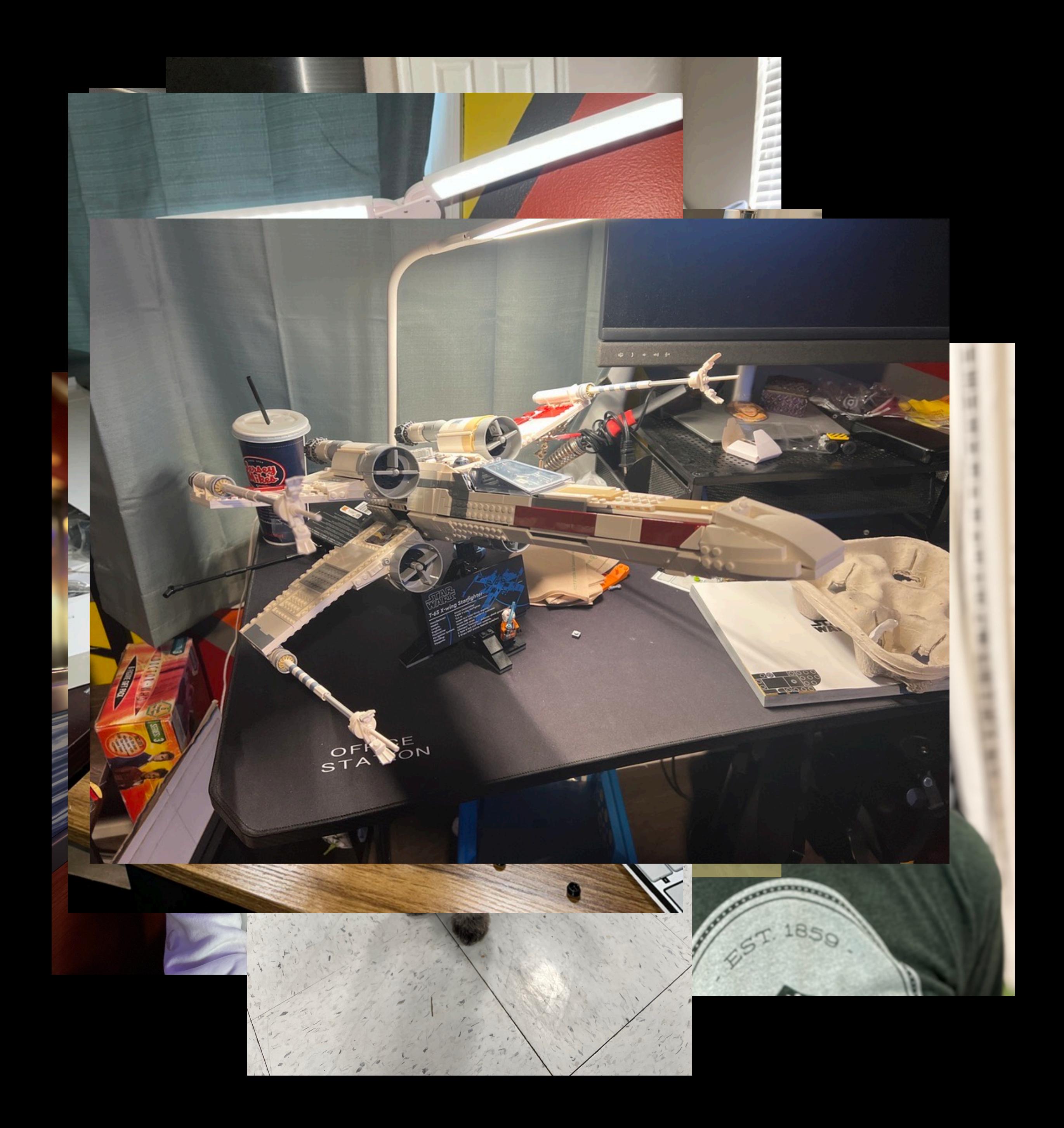

## **Dave Siederer (@ds)**

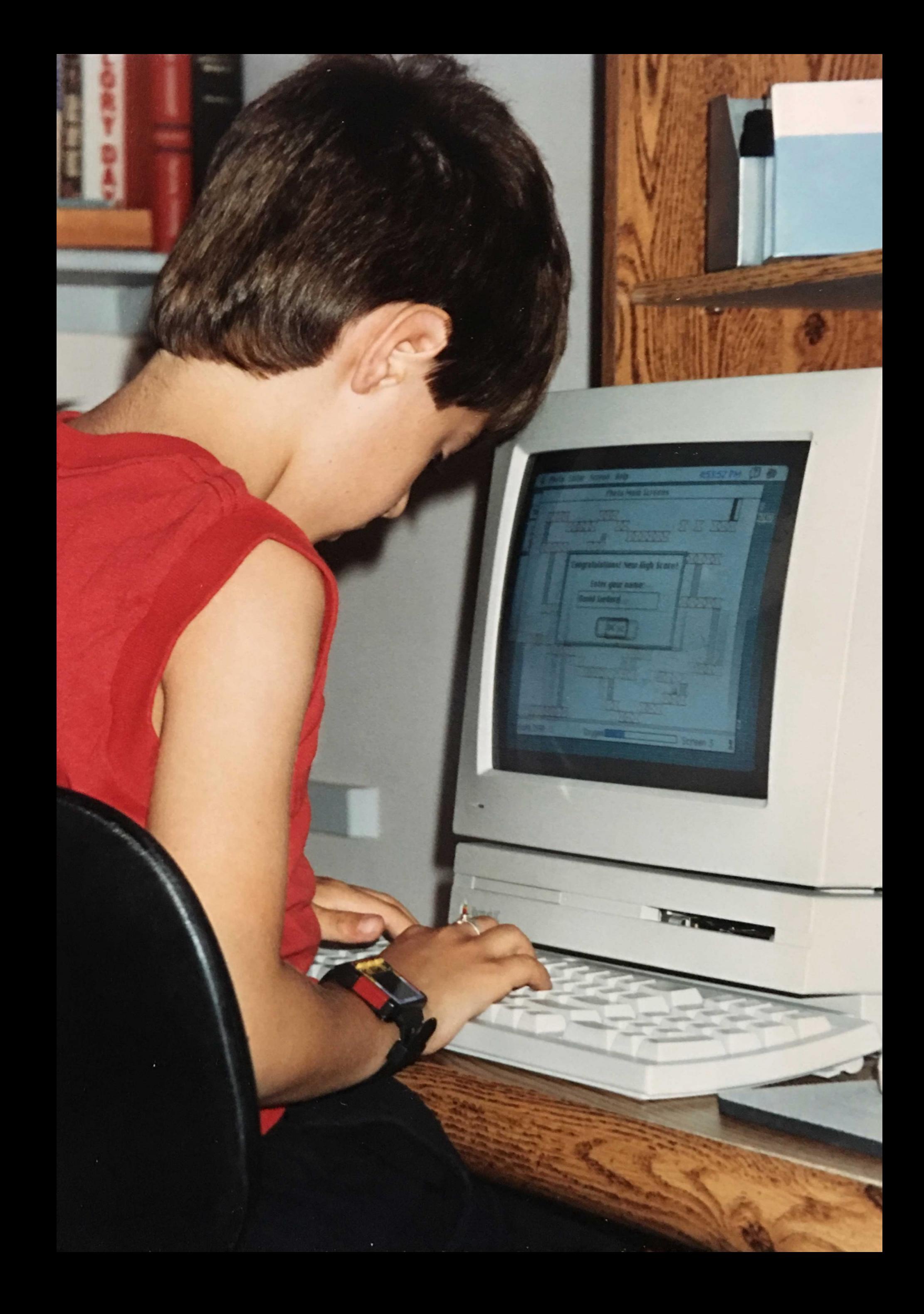

- Specialist Solutions Architect for EC2 Mac @ AWS
- Long-time fixation on Mac automation (on mouseUp)
- Created ZeroTouch & FirstAID in AppleScript in 2011
- Apple-obsessed since 1986 (1990 pictured)
- @ds0x GitHub/GitLab
- @ds0 most other places
- First time at MacAdmins Conference (finally!)

# **Agenda:**

•Use Cases & What is EC2 Mac? •Evolution of Solutions •What Does the Future Hold? •Q & A

# Use Case #1

# Application Development

## **Key challenges with building Apple applications**

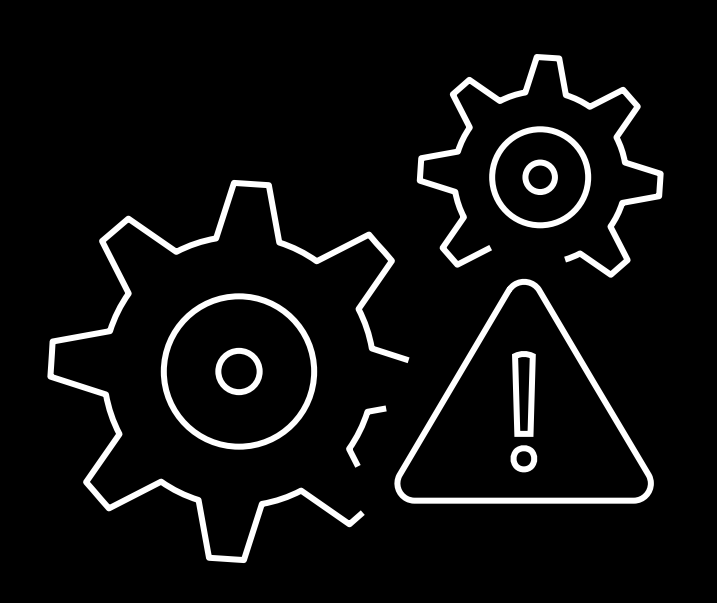

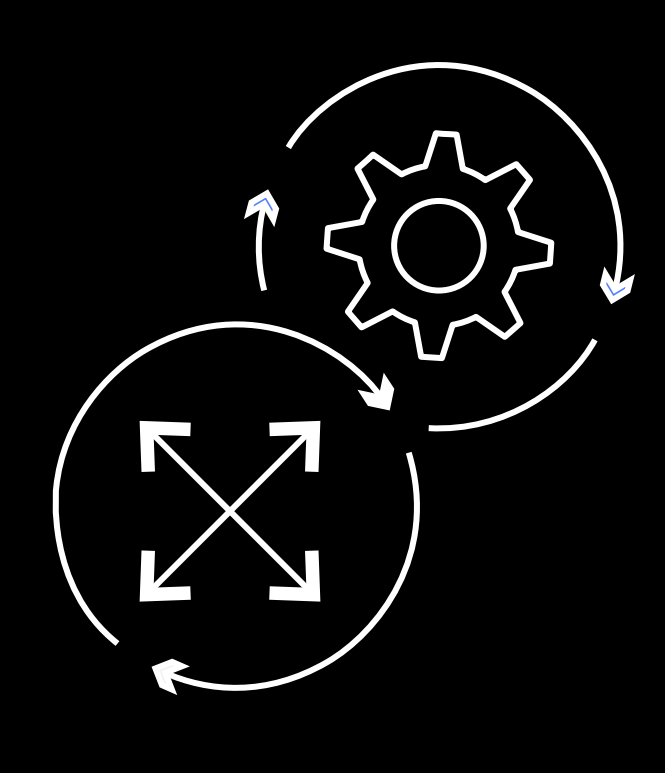

### **Infrastructure overhead**

Operating an on-premises fleet consumes time and resources

### **Disparate build environment**

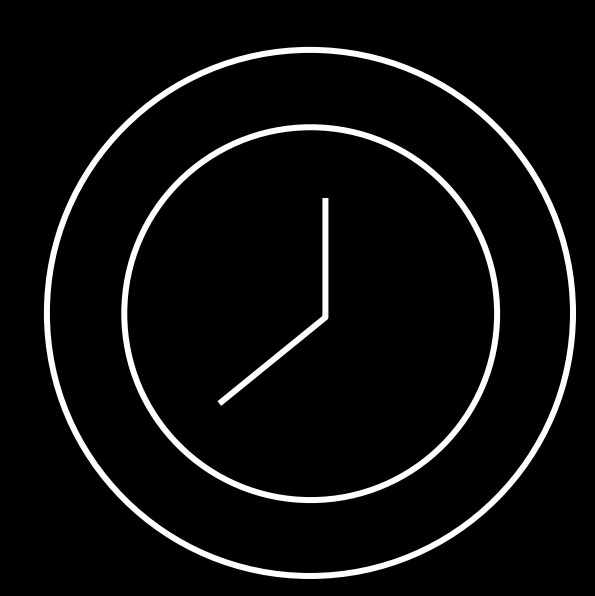

Managing cross-platform builds adds complexity and creates security risks

### **Inability to scale**

Working with limited Mac resources delays time to market

## **Overhead of managing Apple hardware infrastructure slows down innovation**

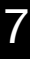

## **Application development lifecycle**

Requires **Xcode**, which runs only on macOS

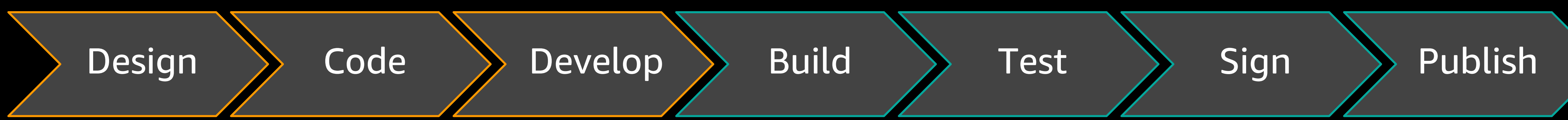

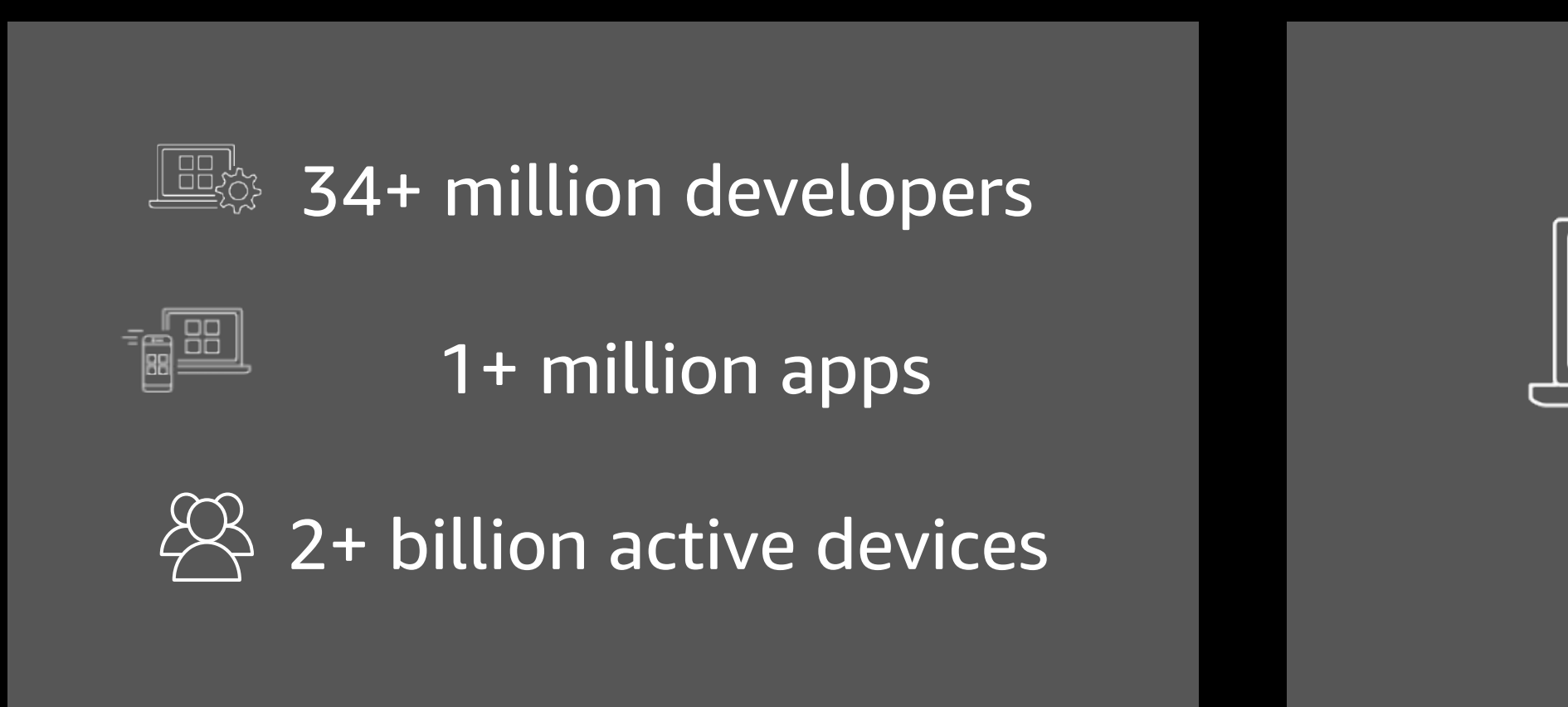

### **macOS on Amazon EC2 empowers Apple development on AWS**

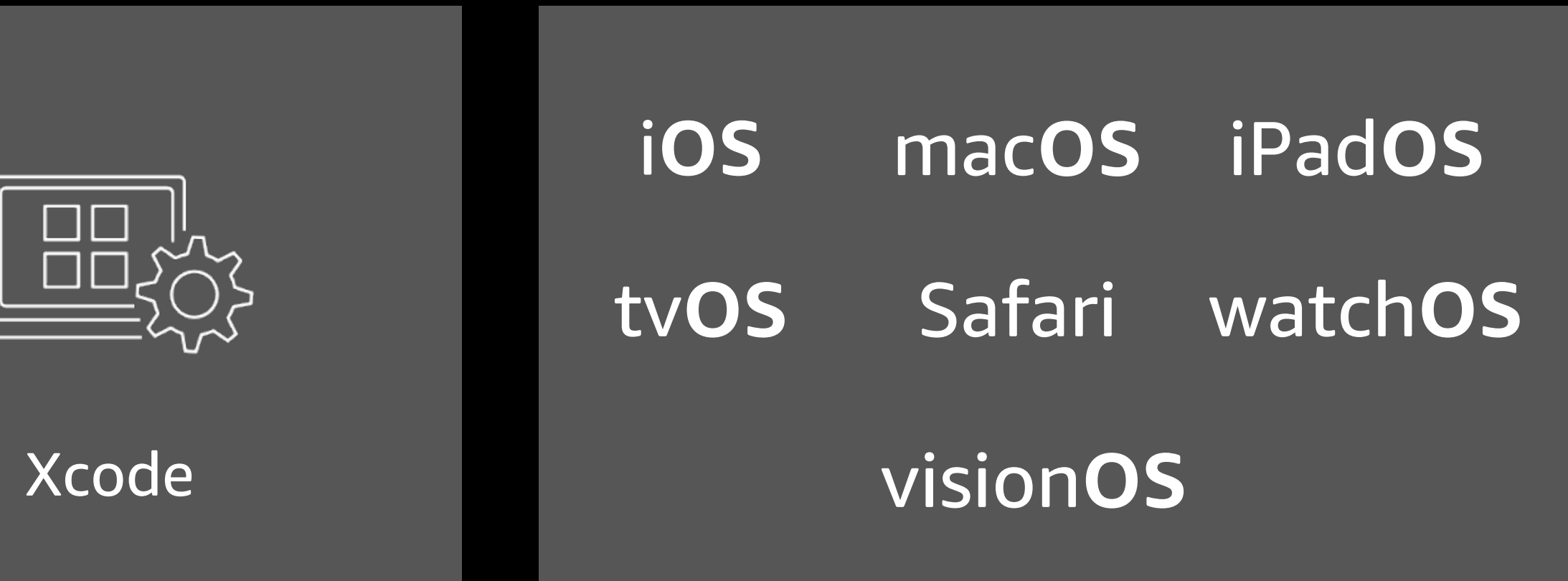

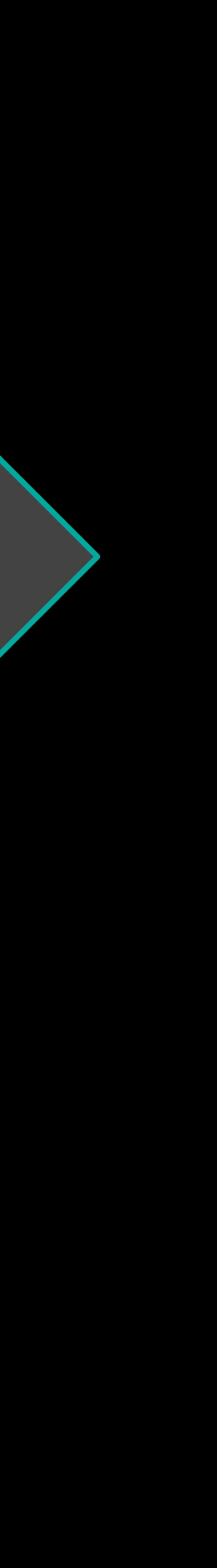

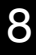

### **CATEGORIES CAPABILITIES OPTIONS**

Amazon EBS Amazon EFS Amazon FSx Amazon Elastic Inference Amazon Elastic GPU

8

General purpose

Compute optimized

Memory optimized

Storage optimized

Burstable

÷

High Performance Computing

Dense storage

Machine Learning

**Networking** (up to 400 Gbps)

Video Encoding

Choice of processor (AWS, Intel, AMD, Apple silicon)

> Fast processors (up to 4.5 GHz)

High memory footprint (up to 16 TiB)

> Instance storage (HDD, SSD, NVMe)

Accelerated computing (GPU, FPGA, VT1, DL1)

Bare Metal

Size (.nano to .32xlarge) æ

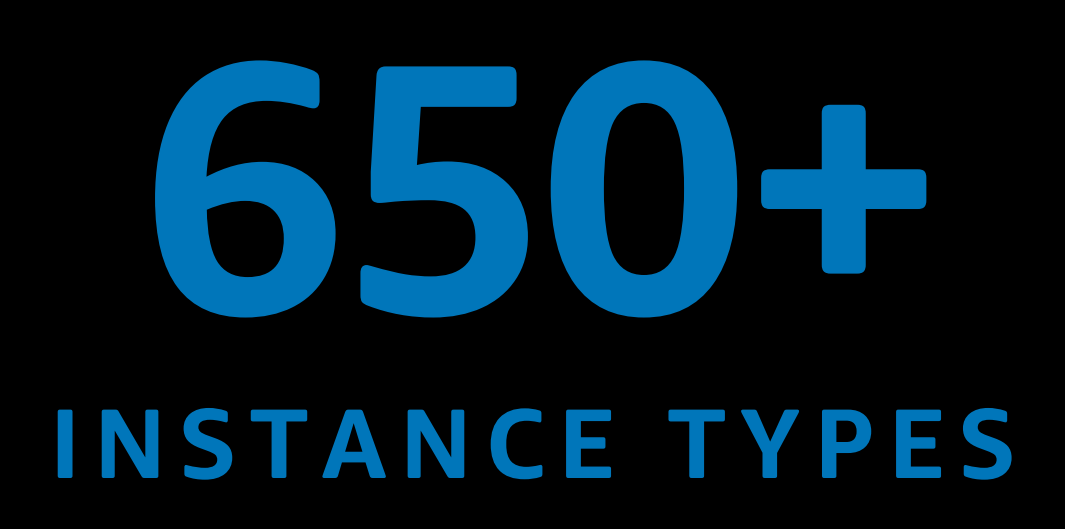

for virtually every workload and business need

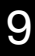

## **Amazon Elastic Compute Cloud (Amazon EC2) BROADEST AND DEEPEST COMPUTE PLATFORM CHOICE**

## **AWS Nitro System PUSHING THE LIMITS**

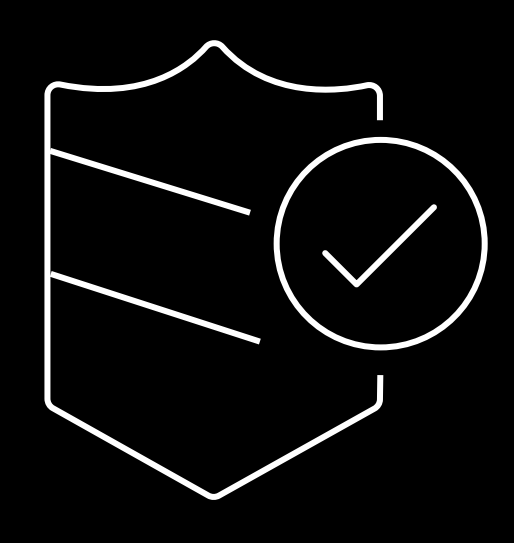

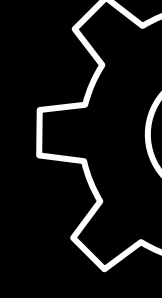

## **Security**

Enhanced security that continuously monitors, protects, and verifies instance hardware and firmware

### **Performance**

Better performance across CPU, networking, and storage

Building blocks can be assembled in many different ways

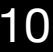

### **Modular building blocks for rapid delivery of Amazon EC2 instances and features**

### **Innovation**

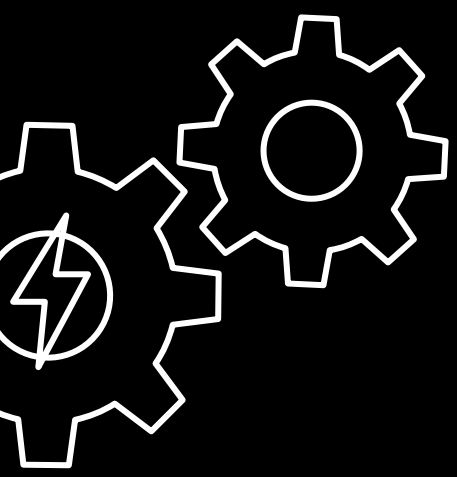

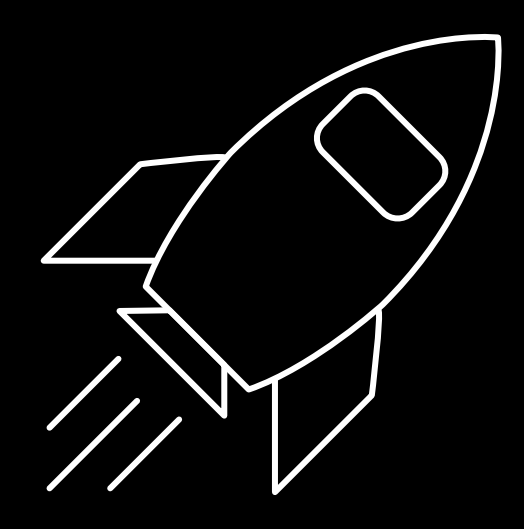

# **EC2 Mac: Mac mini and the AWS Nitro System**

© 2023, Amazon Web Services, Inc. or its affiliates. All rights reserved.

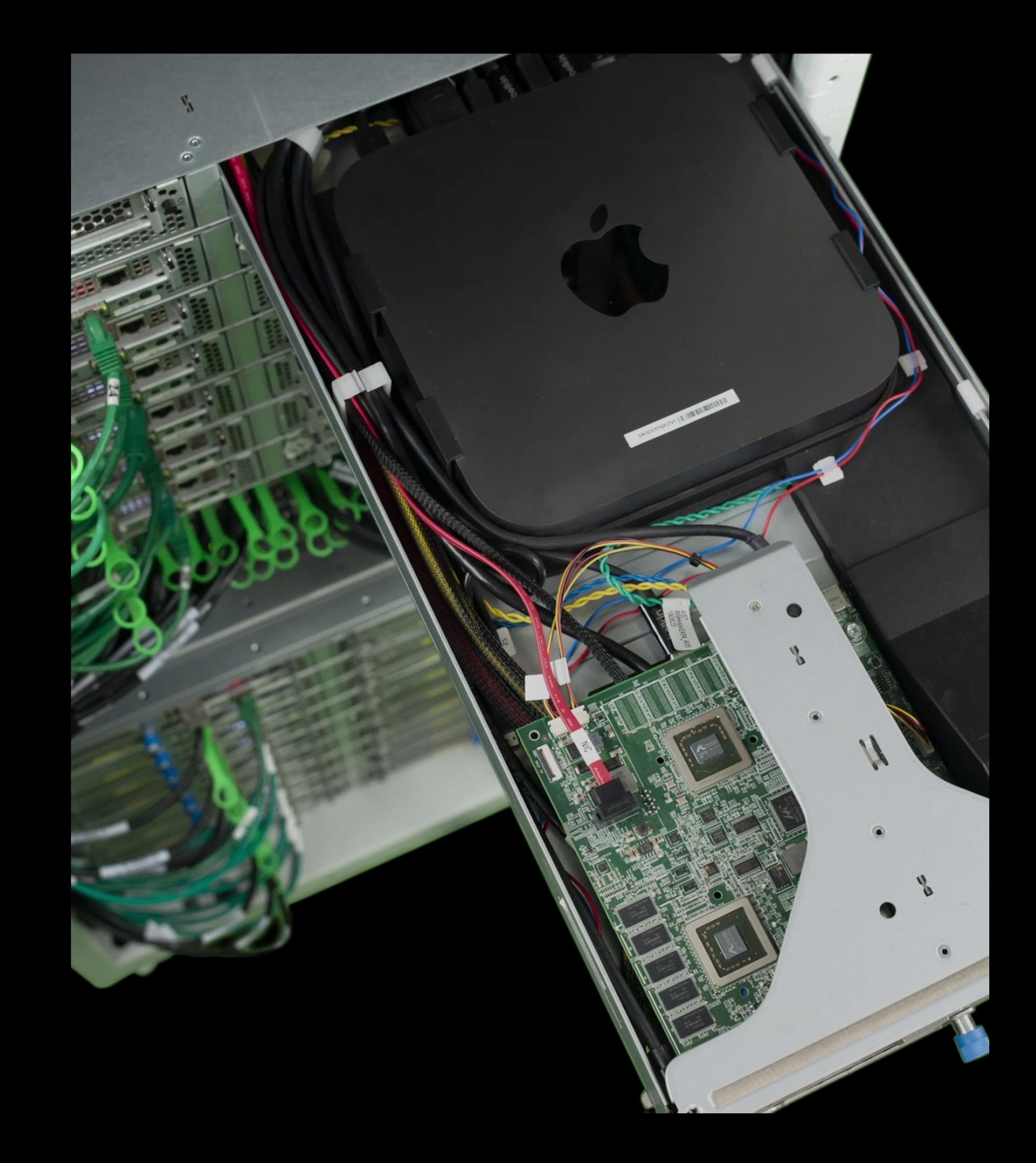

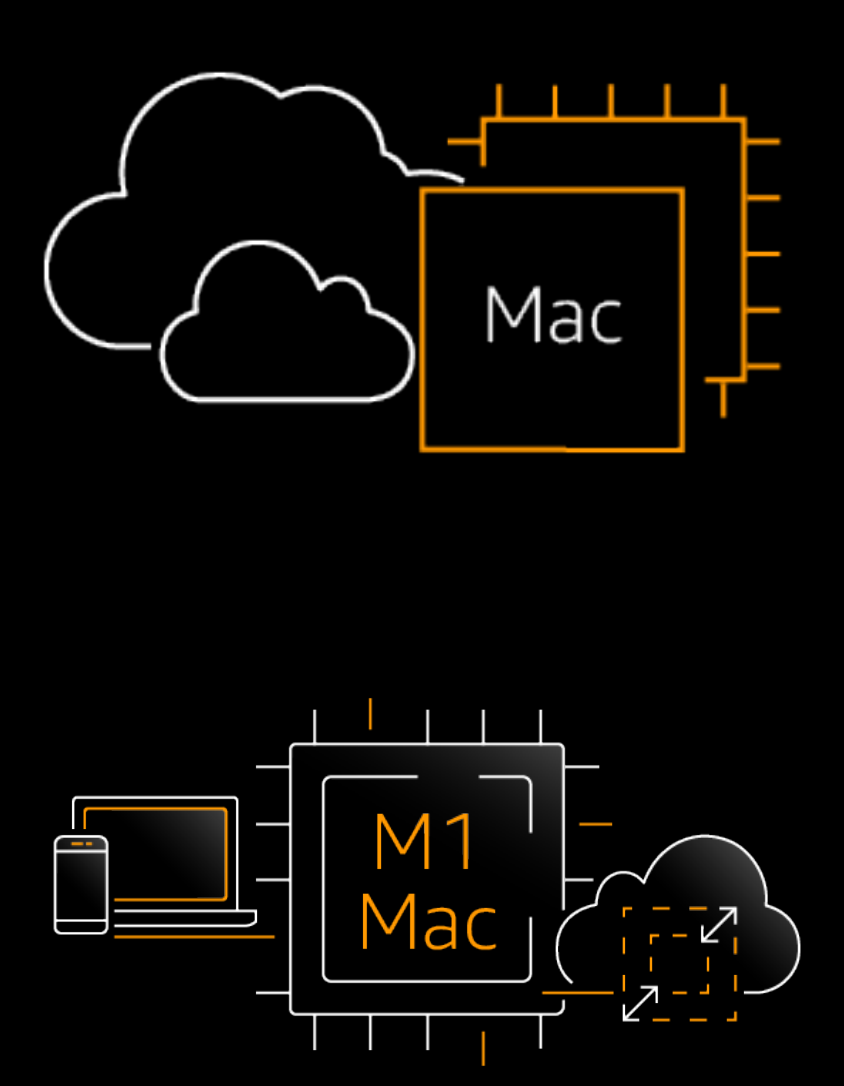

Gen  $\bullet$  $\bullet$ Sup EC<sub>2</sub>

Mac

SSH enh

Cus<sup>-</sup> http

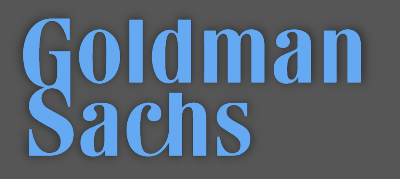

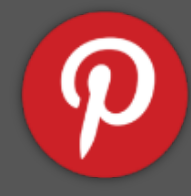

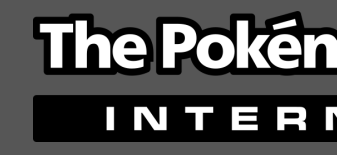

### **O** circleci **NBCUniversal**

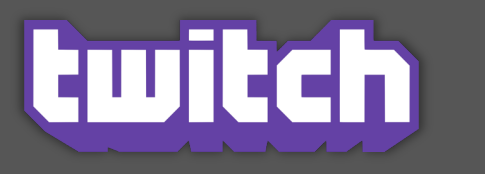

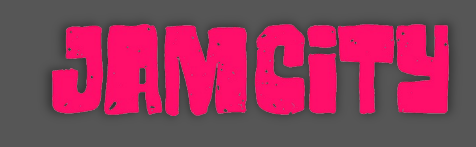

### Zjamf  $\sum_{i=1}^{n}$

 $To \vee$ 

## hyper-growth and heard that AWS is instances. We ar of our new, native **cloud running on EC2 Mac instanc**

https://aws.amazon.com/ec2/instance-types/mac/; se

**Store builds and s** have reduced from **UI automation tests less than 1 hour. VNC sessions are a happy with the fin** 

https://aws.amazon.com/ec2/instance-types/mac/; s

## **AWS & Jamf Partnership**

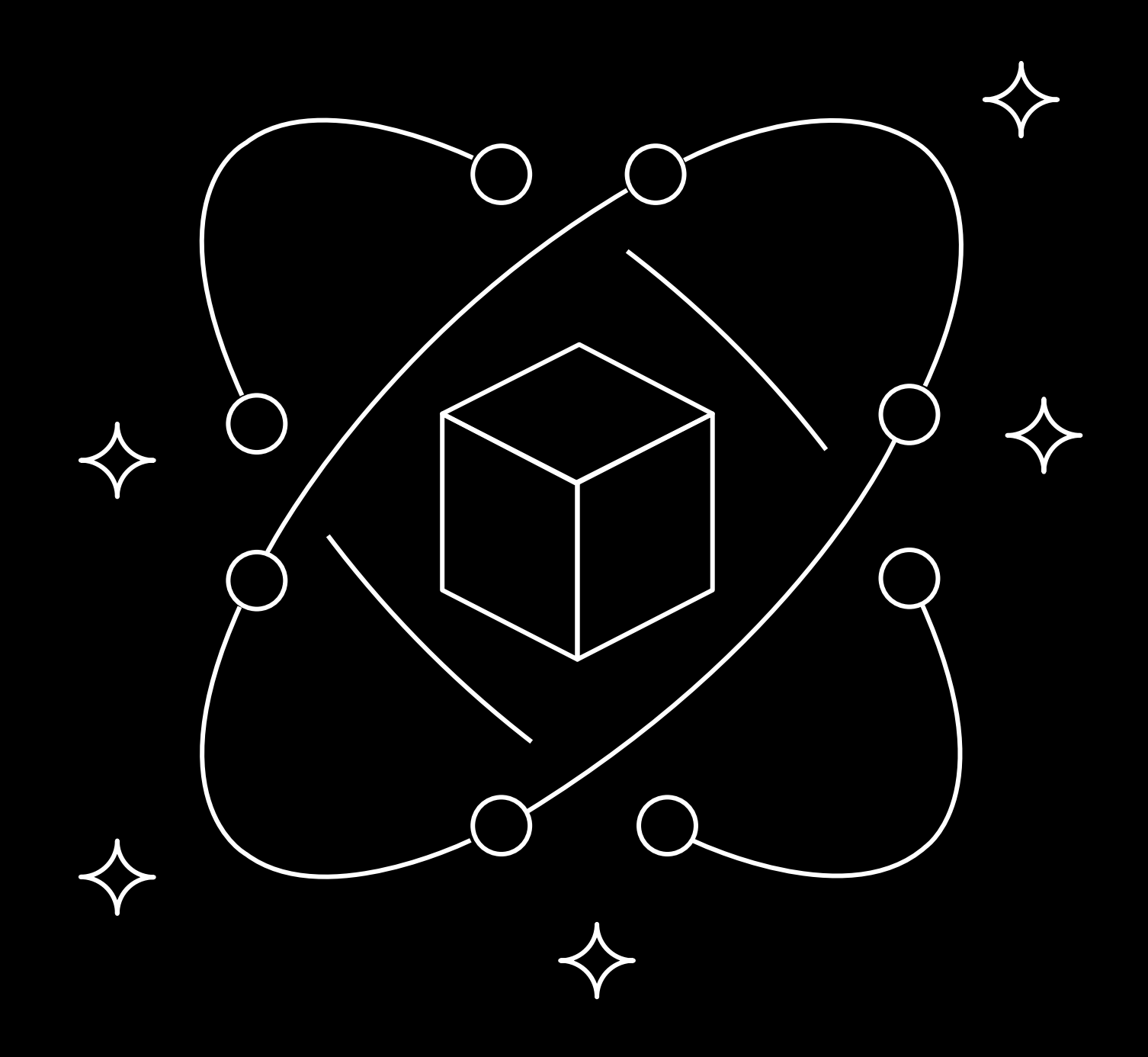

### • Introduced a workflow for Jamf **agent-based**  EC2 Mac enrollment at JNUC 2022

• Automation to assist **profile** enrollment with EC2 Mac (**LastMile**) in late 2022

• Integration between **Jamf Private Access** and **Amazon Verified Access**

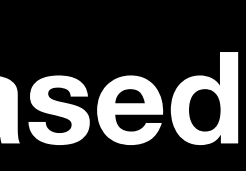

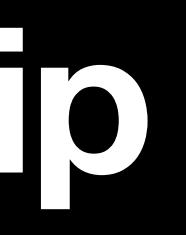

## **Key benefits – Apple fleet management with Jamf**

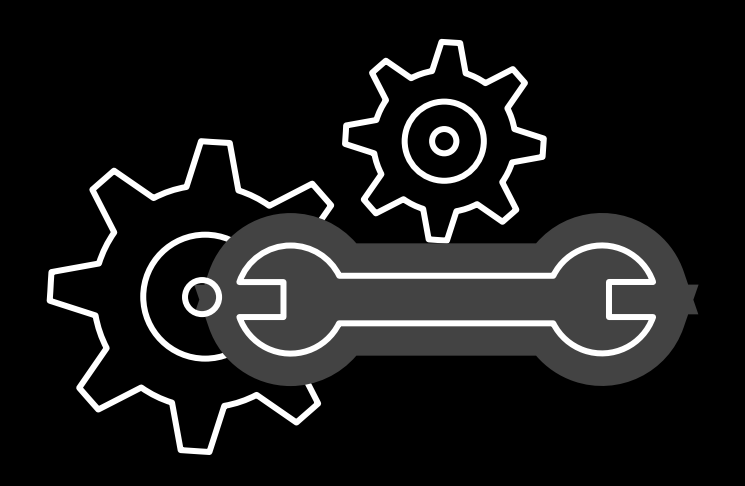

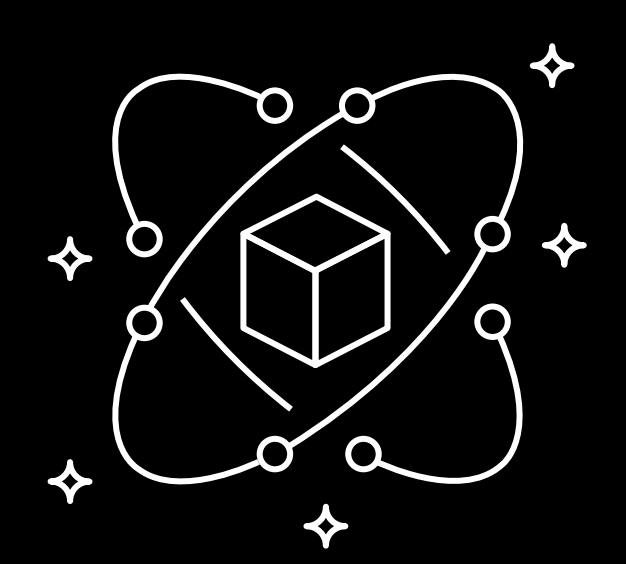

### **Automated, scalable Mac fleet deployment**

**Secured, scalable Apple environments**

**Amplify admin, dev, and user productivity**

**Access, develop, and test from anywhere**

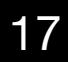

### **Amazon EC2 Mac instances accelerate your Mac admin workflows**

- 
- -

• Test scripts and apps across multiple, non-virtualized macOS versions effortlessly—*on the same Mac* • Integrate with device management to enroll and test complex workflows—before they reach your users • Build, test, sign, and publish your Apple apps in the cloud—*not under someone's desk*

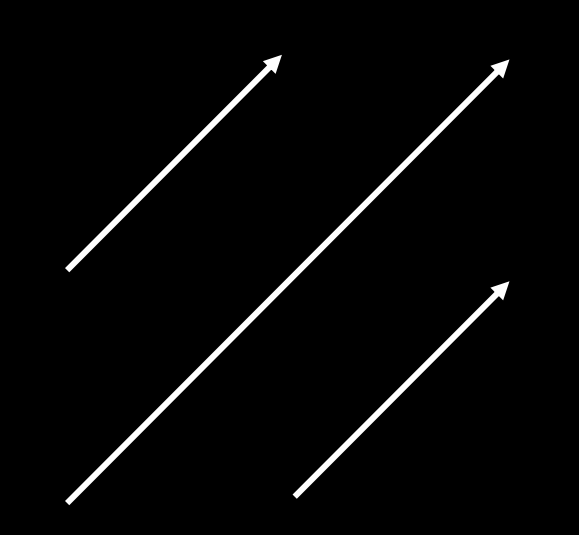

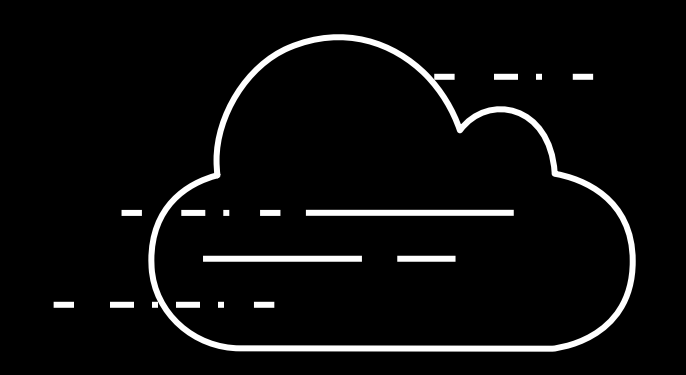

# Use Case #2

# Temporary Workstations

## Oh, you're bein' serious?

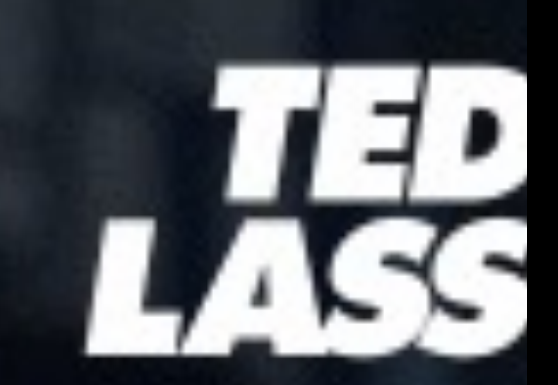

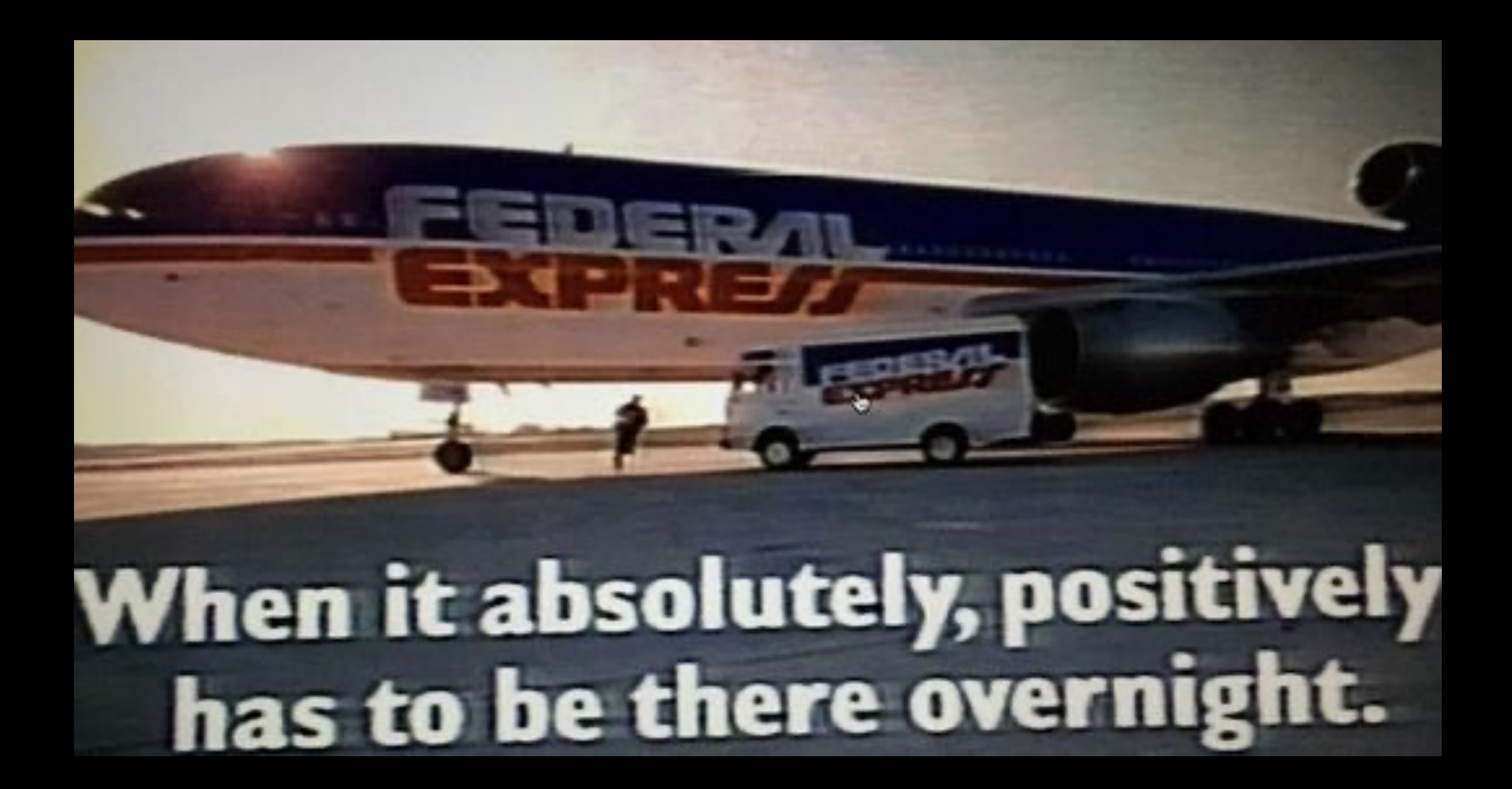

## **Remote Workstation Challenges**

- Shipping will take weeks
	- Customs delays and fees
- Must be fully managed
- Must be secure
- Access to company assets and software
- User friendly
- Preferably without having to install software on non company assets

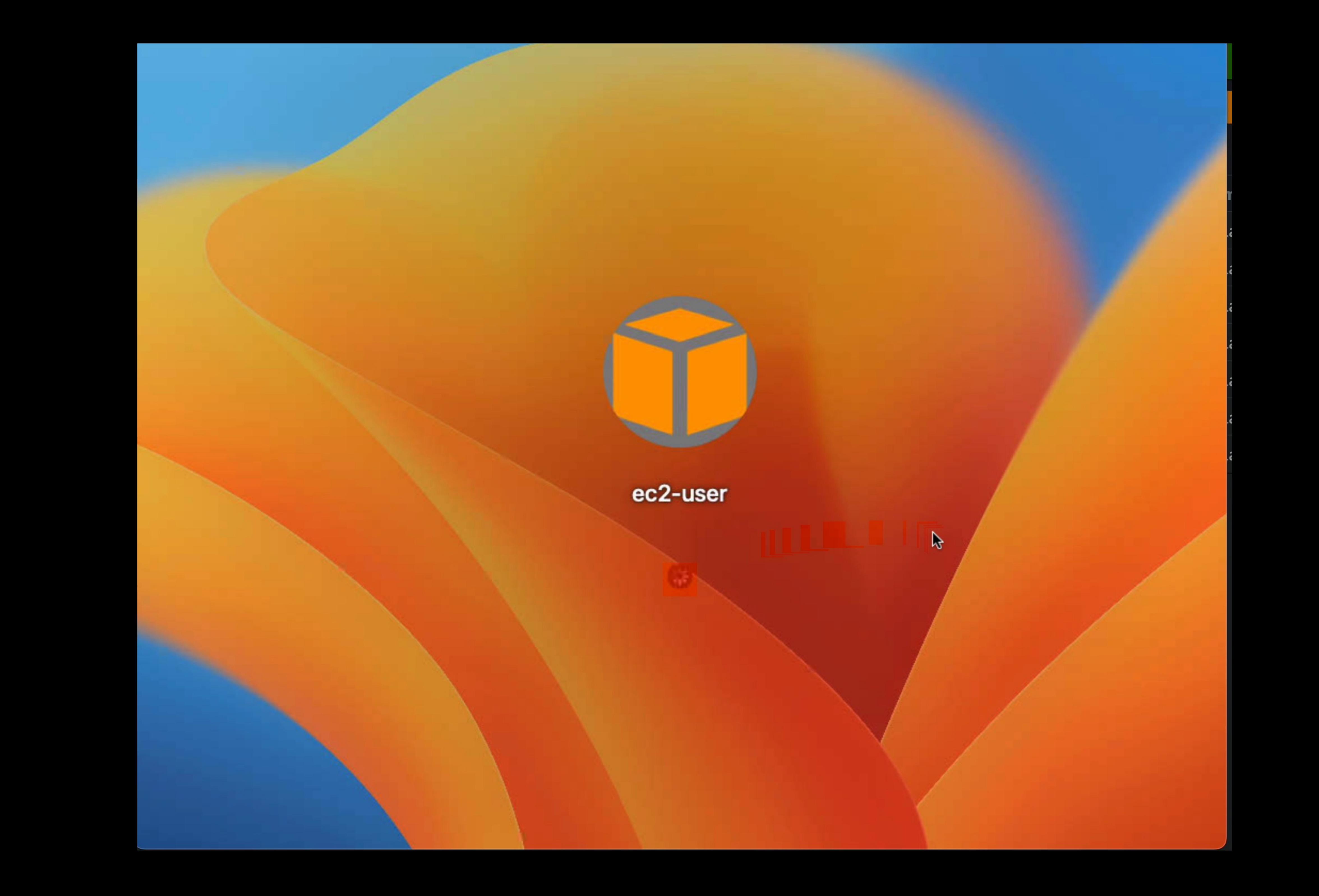

Last

**Reported IP** 

**Jamf Binary** 

Su

Enrollment

**Last iCloud** 

Last En

**MDM Profile Expirati** 

**MDM Ca** 

**Enrolled via Automated Device En** 

User Approv

**MDM Capal** 

**Jamf Pro Com** 

 $B_6$ 

Ba

**Bluetooth Low Energy Ca** 

**Supports iOS and iPadOS App Install** 

Logged in to the Ap

**Declarative Device Man** 

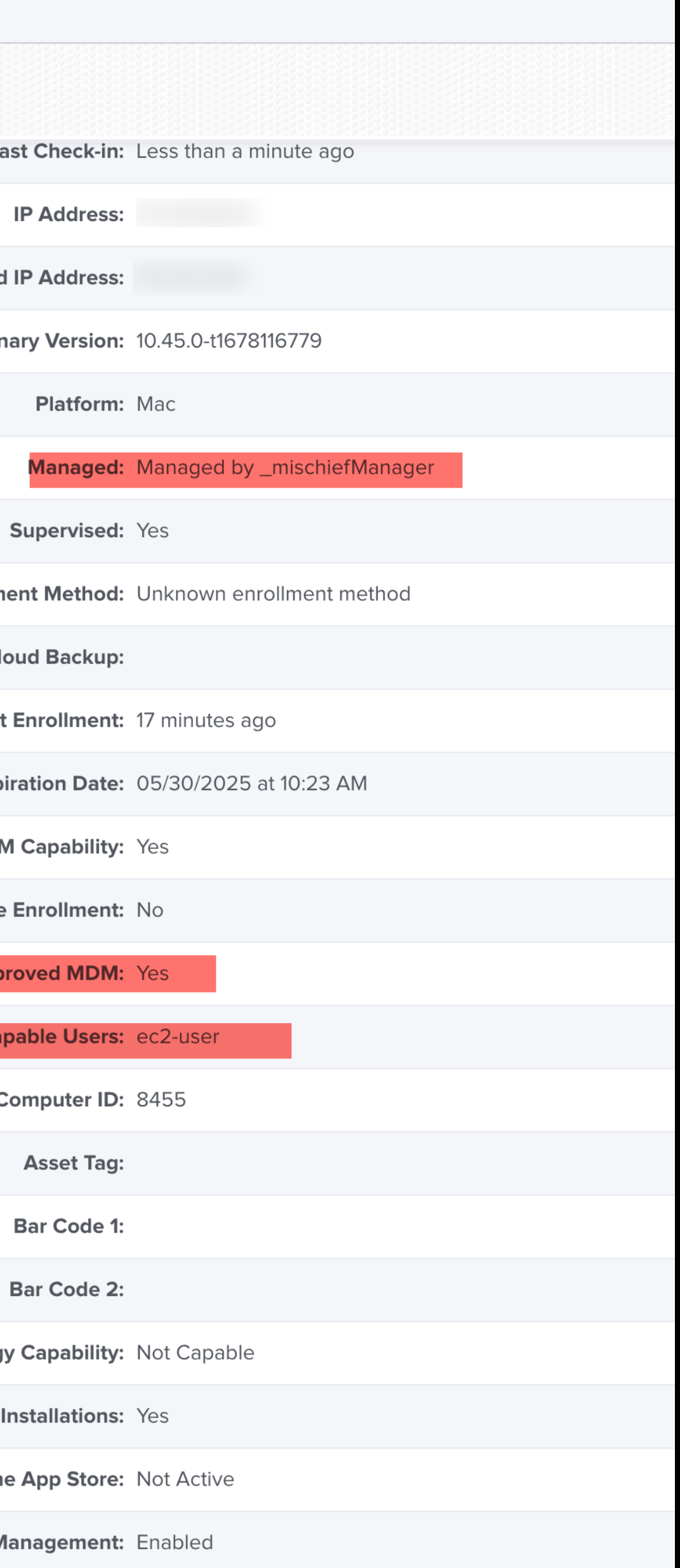

## **Imaging (is undead)**

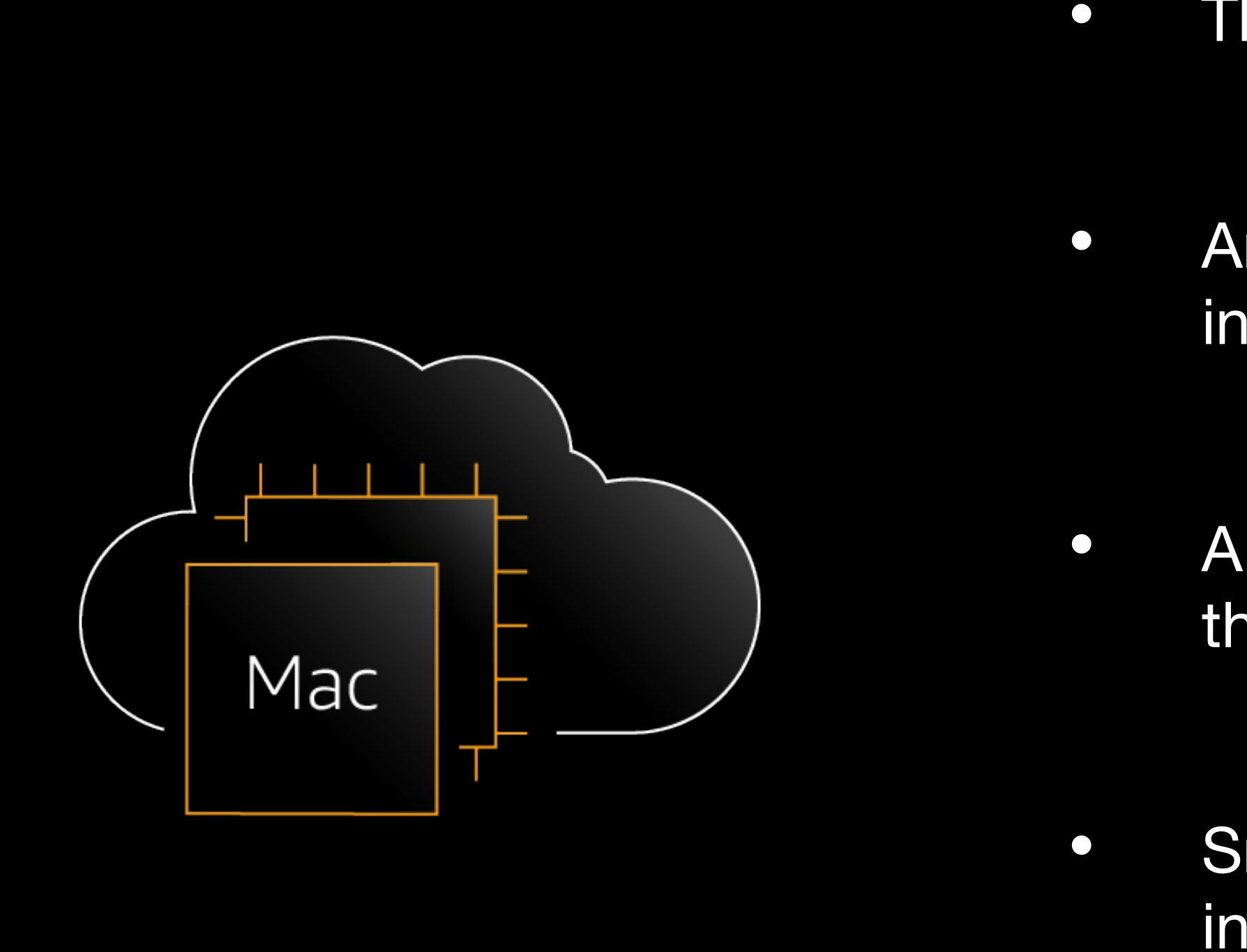

• Amazon Machine Images (AMIs) are used to launch EC2 Mac instances

• AMI Catalog offers images directly from AWS, third-parties through AWS Marketplace, and public community images

• Snapshot to create your own derivative image, and launch new instances with your customized AMIs

• Launching instances from an MDM-enrolled AMI invalidates APNs communication

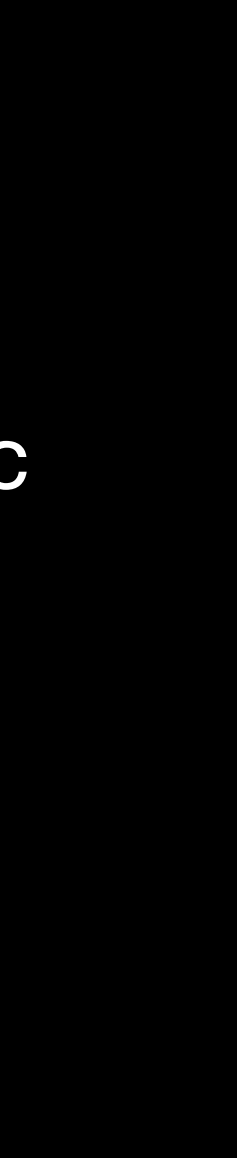

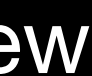

• The "i" word lives again (in the cloud)!

## **MischiefManager (code name)**

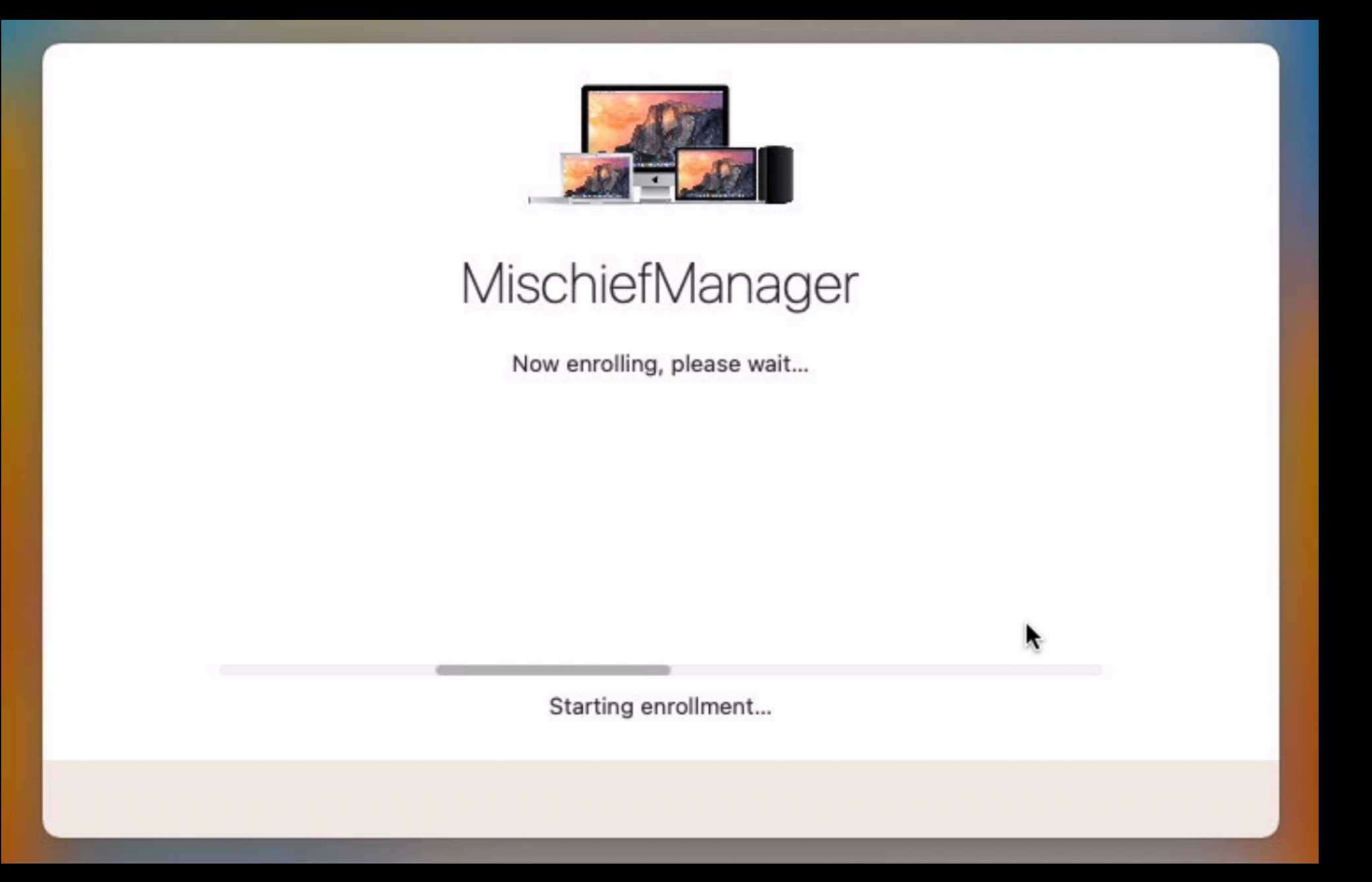

- Started **private preview** in **Q2'23**
- Example AppleScript designed to **automate** the process of **MDM enrollment** for **Amazon EC2 Mac instances**
- **Invisible** to user, can occur before instance is available for connection
- Tested on latest versions of macOS **Catalina** through **Ventura+**, **mac1** and **mac2** instances
- **Light AMI preparation** required (instructions available)

## **EC2 Mac MDM Enrollment (continued)**

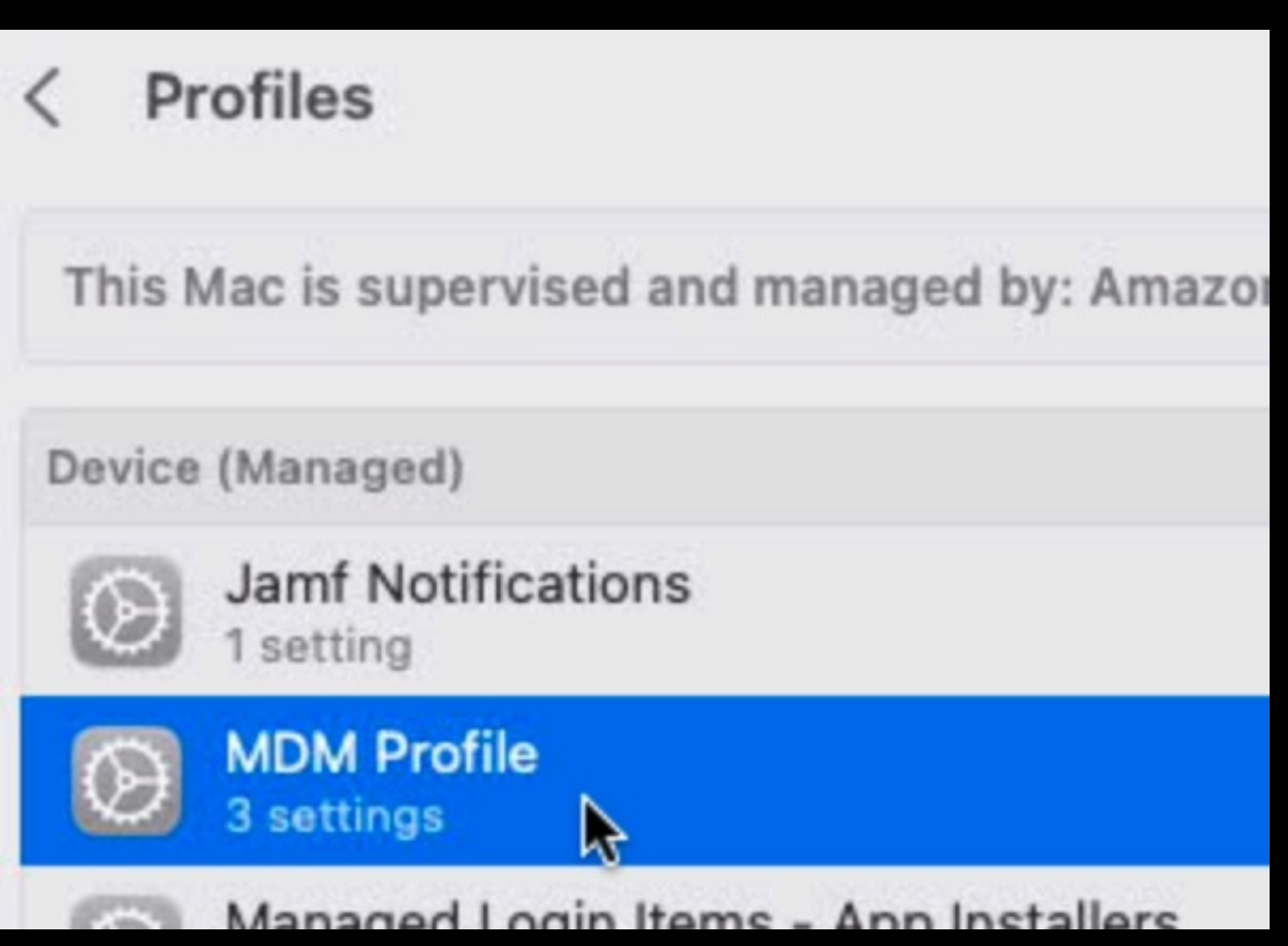

- MDM enrollment is **fully automated** for any EC2 Mac instances launched from a prepared (permissionsaccepted) AMI
- Enrolled as **supervised** to Jamf/MDM
- **Integrated** with Jamf API to generate enrollment profiles
- **CloudFormation** and **Terraform** templates are available for both **AWS Secrets Manager** and **Parameter Store** for credentials

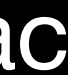

## **Jamf Extension Attribute for EC2 Metadata**

PATH=/usr/local/bin:/usr/bin:/bin:/usr/sbin:/sbin:/opt/homebrew/bin:/opt/homebrew/sbin

#!/bin/sh dataPoint="placement/region" MDToken=\$(curl -X PUT "http://169.254.169.254/latest/api/token" -s -H "X-aws-ec2 metadata-token-ttl-seconds: 21600") EC2Return=\$(curl -H "X-aws-ec2-metadata-token: \$MDToken" -s EC2Return="<result>"\$EC2ID"</result>" echo \$EC2Return exit 0;

http://169.254.169.254/latest/meta-data/\$dataPoint && echo || echo "Not an EC2 host.")

## **MischiefManager EC2 Metadata**

### **on** awsMD(MDPath)

**set** sessionToken **to** (**do shell script** "curl -X PUT metadata-token-ttl-seconds: 21600'")

- http://169.254.169.254/latest/api/token -s -H 'X-aws-ec2-
- **set** MDReturn **to** (**do shell script** "curl -H 'X-aws-ec2-metadata-token: " &

sessionToken & "' -s http://169.254.169.254/latest/meta-data/" & MDPath) **return** MDReturn

**end** awsMD

**set** currentRegion **to** (**my** awsMD("placement/region"))

## **How It Was Done: MischiefManager**

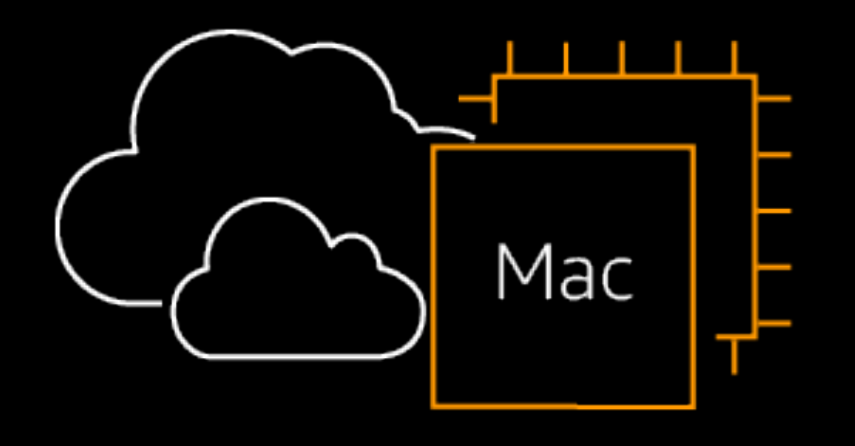

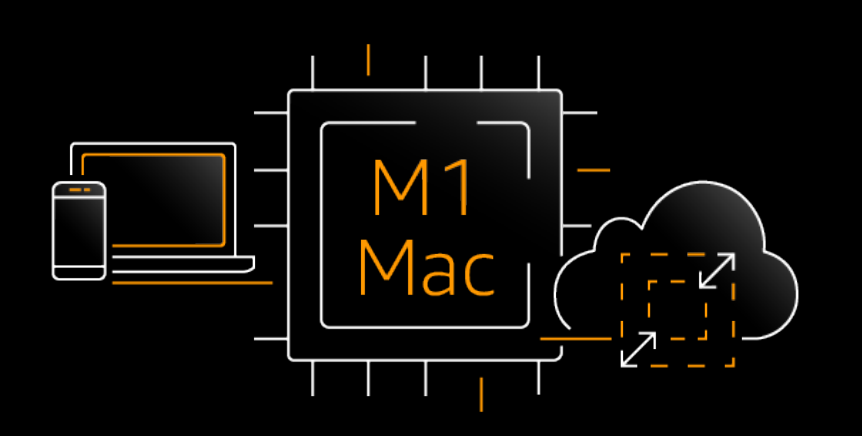

- **AppleScript**, with heavy use of **shell**
- **LaunchAgent** to manage setup and automation
- **DEPNotify (optional)** to shield UI during enrollment
- Minor **setup** required to create AMI and grant permissions for MischiefManager's access to:
	- § System Events
	- **Execussibility**
	- § App Management (only for mac2 instances using DEPNotify)
- Detection of **MDM contact issues** with **profiles** command
- Helper app **cliclick** for enrollment on Ventura or greater

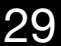

## **Get an AWS EC2 Mac instance in a snap: InstaMac!**

### #!/bin/sh

# InstaMac.sh

# Fill in the variables below with your settings.

EC2InstanceType="mac2.metal" EC2AMIID="ami-0a1b2c3d4e5a6b7c" EC2KeyPairName="my-ssh-key"

EC2Region="us-east-1" EC2AZ="d"

PATH=/usr/local/bin:/usr/bin:/bin:/usr/sbin:/sbin:/opt/homebrew/bin:/opt/homebrew/sbin

© 2023, Amazon Web Services, Inc. or its affiliates. All rights reserved.

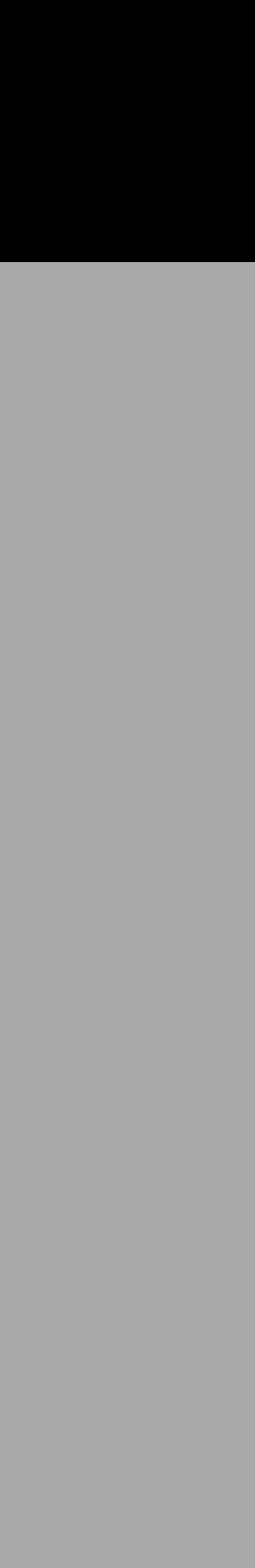

## **Allocate an EC2 Mac Dedicated Host**

EC2HostID=\$(aws ec2 allocate-hosts --availability-zone \$EC2Region\$EC2AZ \ --auto-placement 'on' \ --host-recovery 'off' \  $-$ quantity 1 \ --instance-type \$EC2InstanceType \ --output text | awk {'print \$NF'})

echo "\$EC2HostID allocated!"

## **Start an EC2 Mac Instance**

 $EC2InstanceID=$ \$(aws ec $2$  run-instances --region \$EC2Region \ --instance-type \$EC2InstanceType \ --image-id \$EC2AMIID \ --key-name \$EC2KeyPairName \ --associate-public-ip-address \ --placement 'Tenancy'='host','Affinity'='host','HostId'=\$EC2HostID \ | grep 'InstanceId' | awk {'print \$NF'} | tr -d '\",')

## **Verify & Connect to an EC2 Mac Instance**

EC2InstanceDNS=\$(aws ec2 describe-instances --instance-id \$EC2InstanceID --query 'Reservations[].Instances[].PublicDnsName' --output text) EC2HostState=\$(aws ec2 describe-hosts --host-id \$EC2HostID --query 'Hosts[].State' -output text)

if [ \$EC2InstanceID ]; then echo "\$EC2InstanceID launched successfully!" echo "You can access it at \$EC2InstanceDNS." else echo "Error starting instance."

fi

## **EC2 Mac instances: What's New**

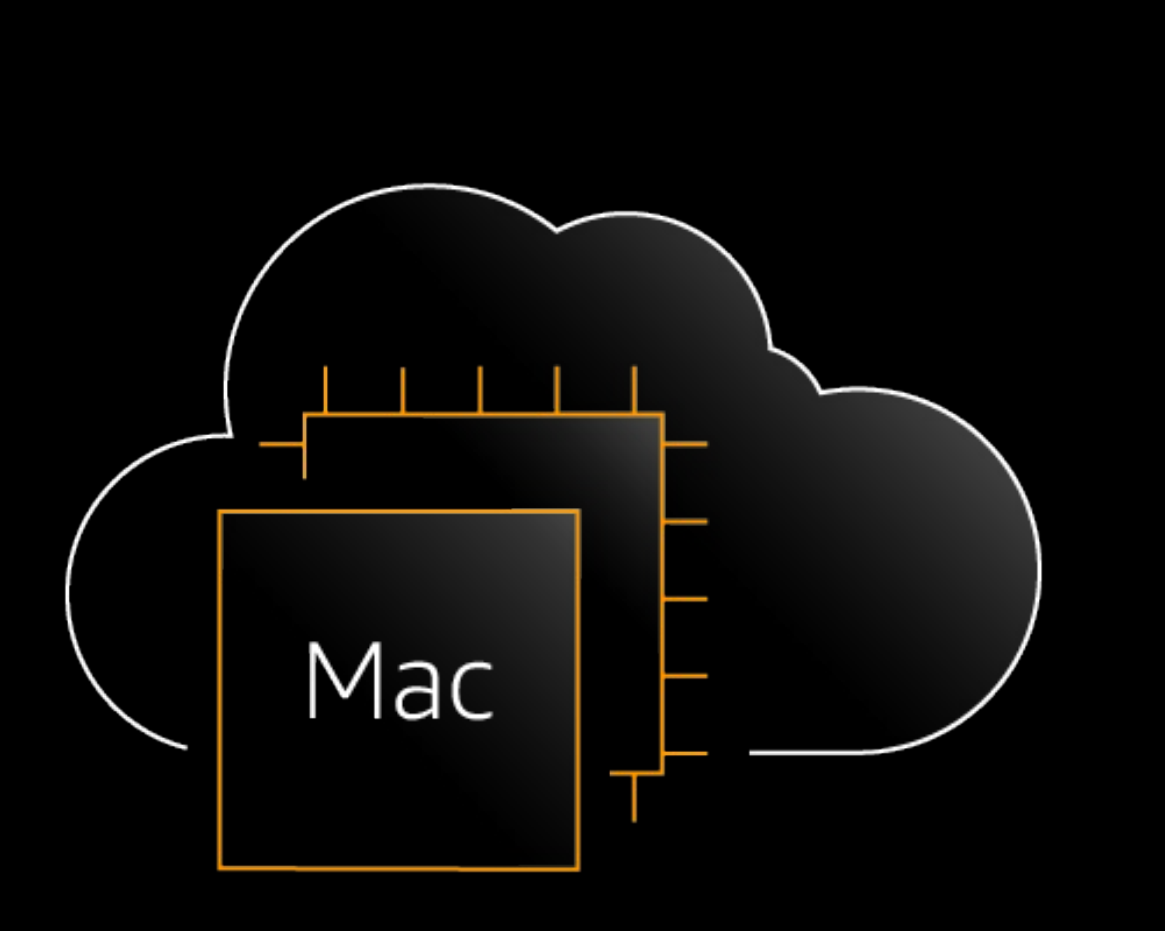

- Mac2 instances (Apple silicon) can perform in-place macOS  $\bullet$ **updates** for macOS **Monterey** and greater
- **Replace Root Volume** allows faster reversion to a snapshot or AMI on a running instance
- Instance start time improvements

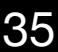

Solution

## **Temp Dev Environment Workflow**

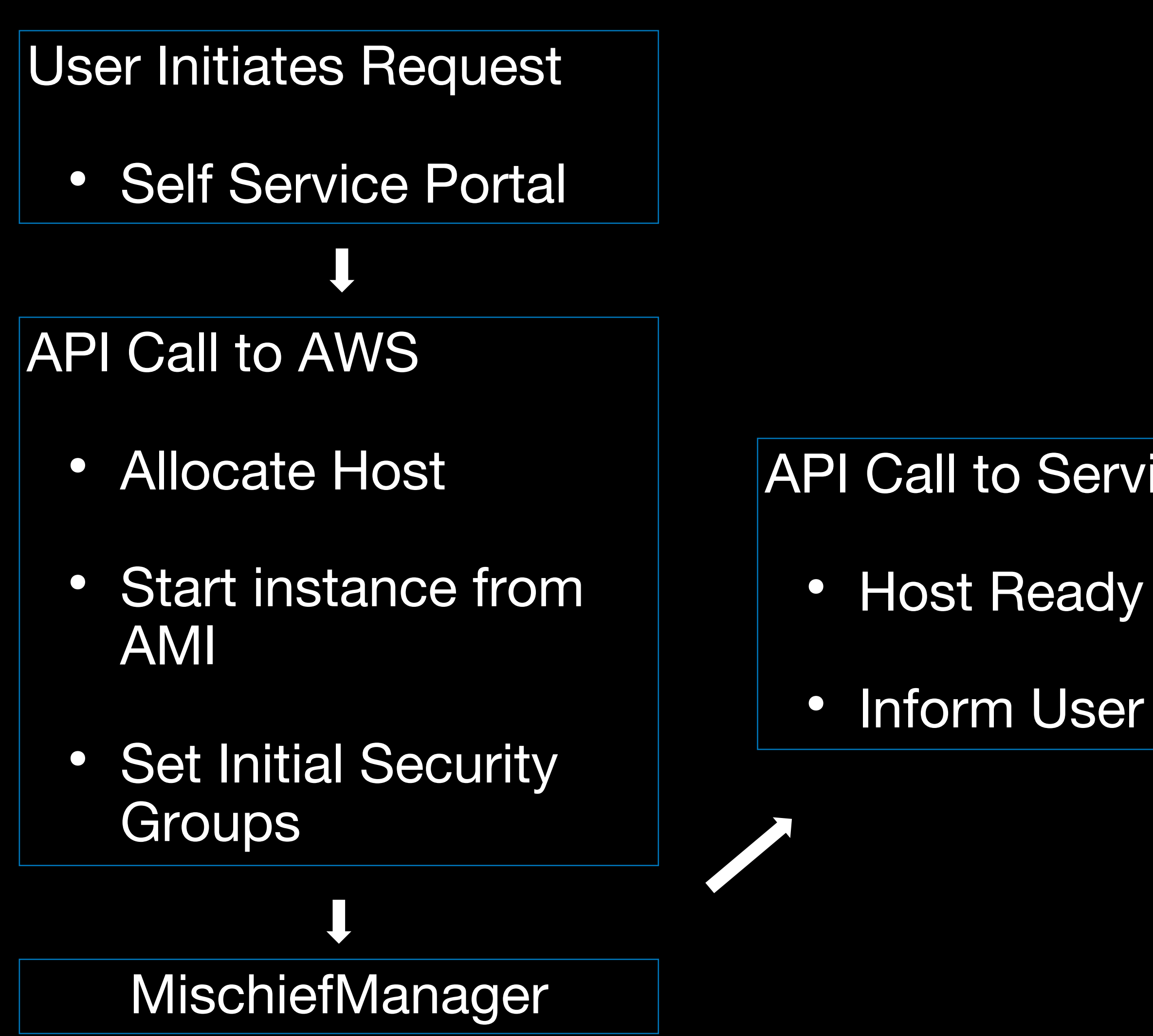

- API Call to ServiceNow
	-
	-

### Remote Access Client

- Teradici
- Parsec

### Okta Chicklet

- Retrieve users IP on click
- Set AWS security groups

# **Things to Consider**

- Existing profiles that will not work in the cloud
	- FileVault 2
		- EBS encryption is as secure
	- Wi-Fi
	- Bluetooth
	- Update settings\*
- Anything else you don't want to run VPN etc…

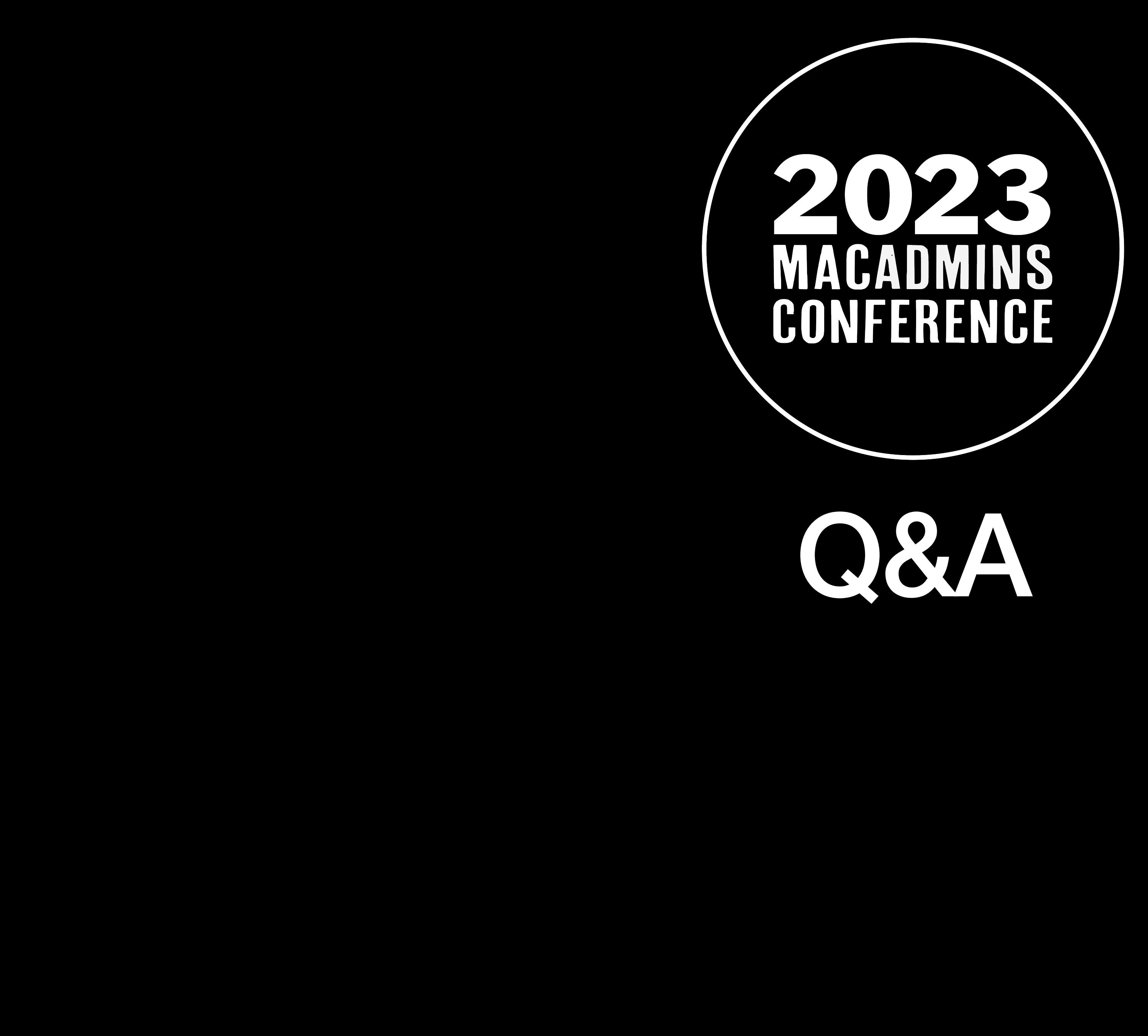

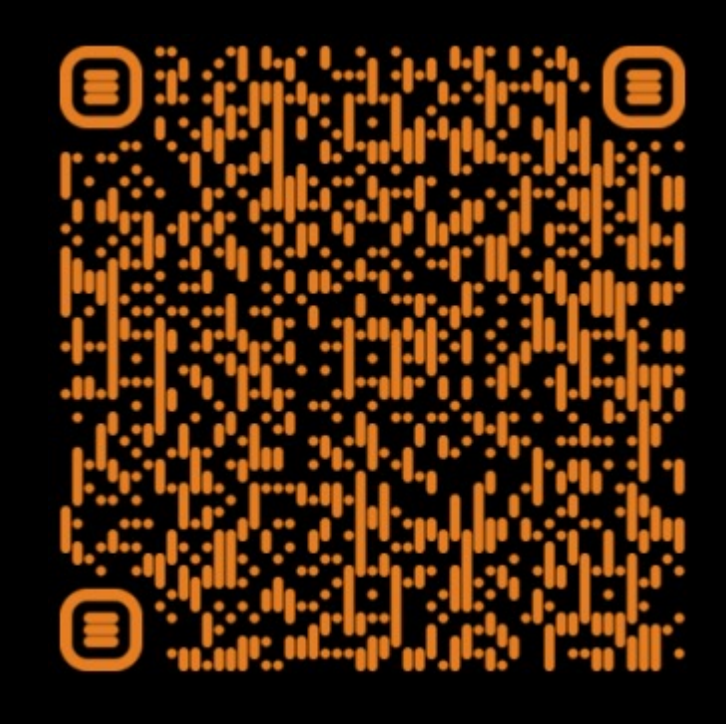

# **LastMile GitHub Repository**

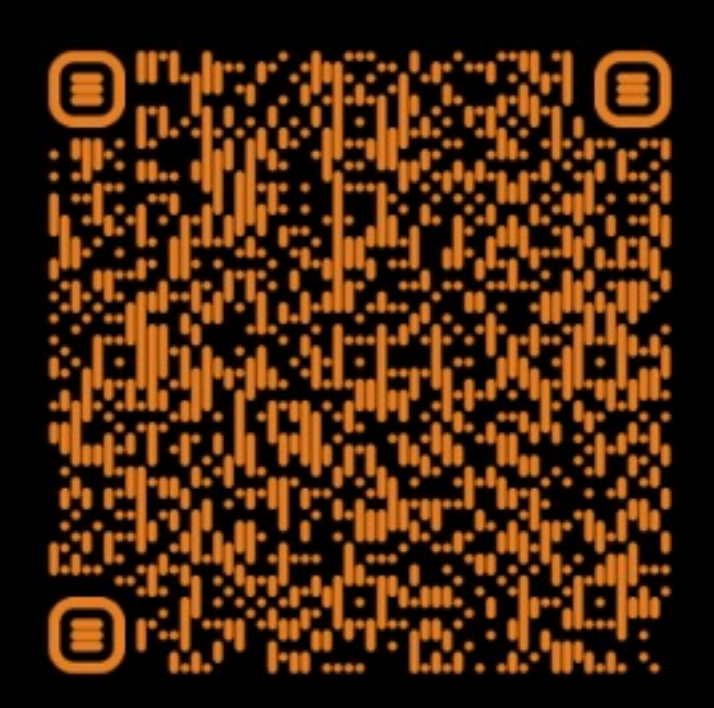

## **How to Use a CIS Hardened AMI for EC2 Mac**

## **Building AMIs for EC2 Mac instances with Packer** © 2023, Amazon Web Services, Inc. or its affiliates. All rights reserved.

# Additional Resources

## Mac Admins Intro to EC2 Mac & Auto Scaling for EC2 Mac Instances

### Feedback: https://bit.ly